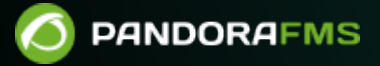

# **Instalación Agentes Pandora FMS**

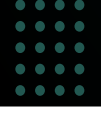

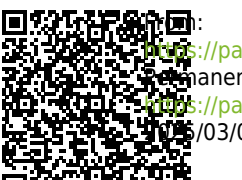

pandorafms.com/manual/!current/ anent link: //pandorafms.com/manual/!current/es/documentation/pandorafms/technical\_annexes/32\_pfms\_install\_software\_agent 2025/03/04 21:28

# **Instalación Agentes Pandora FMS**

Para la instalación en línea del Agente Software de Pandora FMS consulte la sección ["Instalación](https://pandorafms.com/manual/!current/es/documentation/pandorafms/installation/01_installing#ks1_9_3) [en línea del Agente Software de Pandora FMS](https://pandorafms.com/manual/!current/es/documentation/pandorafms/installation/01_installing#ks1_9_3)".

Tenga en cuenta que para cifrar las comunicaciones por medio del protocolo Tentacle entre los agentes software y sus respectivos servidores PFMS será necesario contar previamente con certificados y claves SSL. Visite la sección "[Cifrado de la comunicación](https://pandorafms.com/manual/!current/es/documentation/pandorafms/technical_reference/09_tentacle#ks6_1)" en la referencia técnica del protocolo Tentacle.

# **Requisitos para el Agente**

El Agente puede ejecutarse en cualquier equipo con el sistema operativo mínimo requerido, son válidos cualquiera de los siguientes:

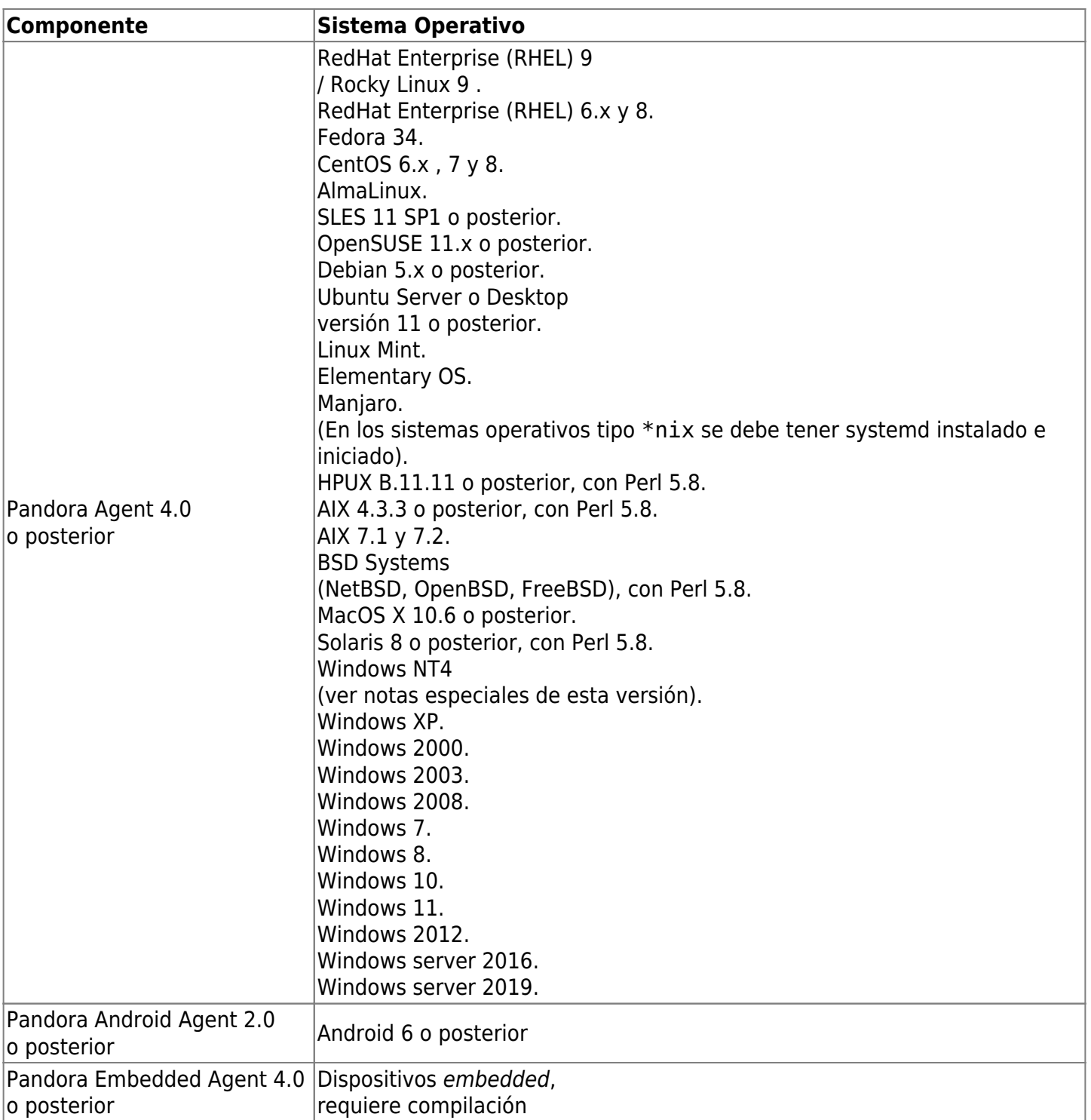

Existe un agente especial para Windows NT, que es básicamente el agente de Unix compilado para MS Windows®, aunque el rendimiento es muy inferior al de un agente nativo Windows y las funcionalidades de acceso a la API nativa no están presentes.

Además en entornos UNIX debe estar instalado:

• Perl 5.8 o posterior.

 $\odot$ 

Será necesario también instalar las siguientes dependencias:

perl-YAML-Tiny-1.73-2 perl-Sys-Syslog unzip

Configure logrotate:

 $\odot$ 

```
cat> /etc/logrotate.d/pandora_agent <<EO_LRA
/var/log/pandora/pandora_agent.log {
         su root apache
         weekly
         missingok
         size 300000
         rotate 3
         maxage 90
         compress
         notifempty
         copytruncate
}
EO_LRA
chmod 0644 /etc/logrotate.d/pandora_agent
```
## **Instalación del Agente en RedHat Enterprise (RHEL) 9 y Rocky Linux 9**

Descargar e instalar mediante:

```
dnf install -y
https://packages.pandorafms.com/pandorafms/latest/pandorafms_one_agent_linux_bin
-latest.el9.x86_64.rpm
```
El paquete de instalación instala las siguientes dependencias:

```
perl wget curl perl-Sys-Syslog unzip libnsl libxcrypt-compat
```
Dichas dependencias son necesarias y, dado el caso, se deben instalar cada una por separado.

Para desinstalación [consulte la sección correspondiente](#page--1-0).

## **Instalación del Agente en CentOS 8 / Rocky Linux / AlmaLinux**

Instalación de dependencias:

```
yum install dnf-plugins-core -y
yum config-manager --set-enabled powertools -y
```
**yum install** -y perl-YAML-Tiny perl-Sys-Syslog **unzip**

Si va a utilizar la opción server ssl instale las siguientes dependencias:

```
yum install perl-IO-Socket-SSL -y
```
Instalación del Agente software:

```
yum install -y
https://packages.pandorafms.com/pandorafms/latest/pandorafms_one_agent_linux_bin
-latest.el8.x86_64.rpm
```
Para desinstalación [consulte la sección correspondiente](#page--1-0).

## **Instalación del agente en CentOS 7**

Instalación de dependencias:

```
yum install dnf-plugins-core -y
yum install -y perl-YAML-Tiny perl-Sys-Syslog unzip
```
Si va a utilizar la opción server ssl instale las siguientes dependencias, introduzca en la terminal:

```
yum install perl-IO-Socket-SSL -y
```
Instalación del agente:

```
yum install -y
https://packages.pandorafms.com/pandorafms/latest/pandorafms one agent linux-
latest.noarch.rpm
```
Para desinstalación [consulte la sección correspondiente](#page--1-0).

## **Instalación del agente en Ubuntu Server 22.04**

Instalación del Agente software:

```
apt update
apt install -y perl coreutils wget curl unzip procps python3 python3-pip
wget
https://packages.pandorafms.com/pandorafms/latest/pandorafms one agent linux-
latest.tar.gz
tar xvzf pandorafms_agent_linux-7.0NG.tar.gz
```

```
cd unix
./pandora_agent_installer --install
cp -a tentacle_client /usr/local/bin/
```
Eliminar el directorio unix.

 $\odot$ 

Si va a utilizar la opción server ssl instale las siguientes dependencias, introduzca en la terminal:

```
apt install libio-socket-ssl-perl -y
```
Configuración del Agente software:

```
sed -i "s/^remote_config.*$/remote_config 1/g" $PANDORA_AGENT_CONF
systemctl start pandora_agent_daemon
systemctl enable pandora agent daemon
```
Para desinstalación [consulte la sección correspondiente](#page--1-0).

## **Instalación del Agente desde tarball**

Esta versión del agente está preparada para su instalación en cualquier sistema Unix/Linux/macOS.

[https://packages.pandorafms.com/pandorafms/latest/pandorafms\\_one\\_agent\\_linux-latest](https://packages.pandorafms.com/pandorafms/latest/pandorafms_one_agent_linux-latest.tar.gz) [.tar.gz](https://packages.pandorafms.com/pandorafms/latest/pandorafms_one_agent_linux-latest.tar.gz)

El agente no requiere compilación ni preparación, una vez haya descargado el agente en formato .tar.gz:

1. Eleve privilegios a root. Usted es el único responsable de dicha clave.

**su** -

2. Copie a /tmp, ingrese a ese directorio y ejecute:

```
tar xvzf pandorafms_one_agent_linux-latest.tar.gz
cd unix
./pandora_agent_installer --install
```
Es posible que tenga que instalar manualmente algunas dependencias adicionales necesarias: libnsl.

3. Arranque manual del Agente software:

#### systemctl start pandora agent daemon

Para desinstalación [consulte la sección correspondiente](#page--1-0).

#### **Instalación personalizada del agente**

El Agente puede ser instalado en un directorio definido por el usuario de forma integral, esto significa que se meterán en ese directorio todos los ficheros del agente: logs, ficheros de configuración, binarios, páginas de ayuda man, etcétera:

```
./pandora_agent_installer --install /opt/pandora
```
Se puede configurar la instalación para que en vez de ejecutarse el Agente software con usuario root, se pueda ejecutar con otro usuario. Por ejemplo para que el Agente software se ejecute con el usuario pandora:

```
./pandora_agent_installer --install /home/pandora pandora
```
Cuando se especifica un usuario personalizado hay que instalar el Agente software en una localización personalizada en la que el usuario tenga permisos de escritura (/home/pandora en el ejemplo anterior).

- El usuario pandora viene desactivado por defecto, para ejecutar el agente con dicho usuario se debe activar colocando una shell válida en /etc/passwd.
- Para los usuarios que se encuentren con una versión de MAC OS X 10.11 o superior (El Capitan o más reciente): Apple® ha añadido una nueva capa de seguridad en OS X®. Han desaparecido algunos privilegios de root. A la hora de instalar el Agente de Pandora FMS aparecerá como un proceso restringido. Solamente los procesos restringidos que son firmados por Apple® podrán modificar estos archivos. Sin embargo se puede desactivar este sistema de seguridad mediante el arranque en modo de recuperación y su desactivación en un terminal ejecutando: csrutil disable.

## **Instalación del agente en NetBSD y FreeBSD**

La localización de los ficheros y la estructura del script de inicio son diferentes respecto a GNU/Linux.

[https://packages.pandorafms.com/pandorafms/latest/pandorafms\\_one\\_agent\\_linux-latest](https://packages.pandorafms.com/pandorafms/latest/pandorafms_one_agent_linux-latest.tar.gz) [.tar.gz](https://packages.pandorafms.com/pandorafms/latest/pandorafms_one_agent_linux-latest.tar.gz)

Las peculiaridades de la instalación en FreeBSD:

1. Adquiera permisos root

**su** -

2. Copiar el fichero descargado a /tmp y una vez dentro de /tmp ejecutar:

```
tar xvzf pandorafms_agent_linux-7.0NG.tar.gz
cd unix
./pandora_agent_installer --install
```
Después de la instalación, añada la siguiente línea a /etc/rc.conf:

pandora\_agent\_enable="YES"

Para habilitar el agente de Pandora FMS, se necesitan estos ajustes, si no, el proceso no se iniciará.

Si se desea iniciar el agente manualmente:

/usr/local/etc/rc.d/pandora\_agent start

Agente software:

/usr/local/bin/pandora\_agent

Script de arranque:

/usr/local/etc/rc.d/pandora\_agent

Fichero de configuración:

/usr/local/etc/pandora/pandora\_agent.conf

Plugins:

/usr/local/share/pandora\_agent/plugins/\*

Ayudas man:

```
/usr/local/man/man1/*
```
Otros: Los directorios data\_in y log son los mismos que en GNU/Linux.

Para desinstalación [consulte la sección correspondiente](#page--1-0).

 $\odot$ 

# **Instalación del Agente en MS Windows®**

El agente se entrega como un [autoinstalador en formato ejecutable](https://packages.pandorafms.com/pandorafms/latest/PandoraFMS_One_Agent_Windows-latest.x86_64.exe) ( .exe ). Para instalar el agente de Pandora FMS en MS Windows® solamente hace falta descargarlo y ejecutarlo.

<https://pandorafms.com/es/descargas/>

El instalador guiará a través de los pasos necesarios en el idioma seleccionado. En el siguiente ejemplo se muestra la instalación para Windows 10®. Si se ejecuta MS Windows® como usuario estándar se necesitará permisos de Administrador y se deben introducir al ejecutar el instalador.

 $\pmb{\times}$ 

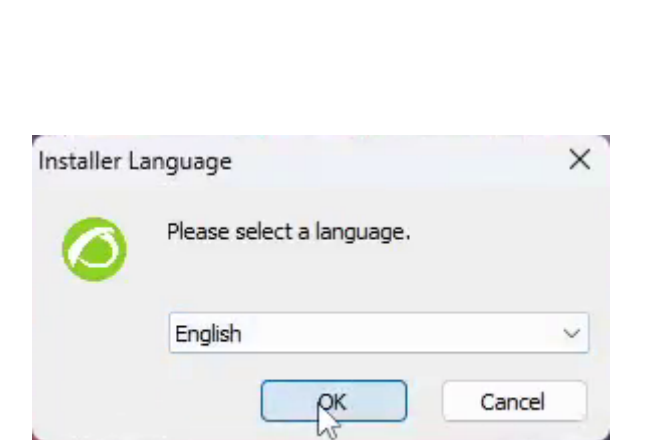

Pasos del instalador:

Selección de idioma:

 $\odot$ 

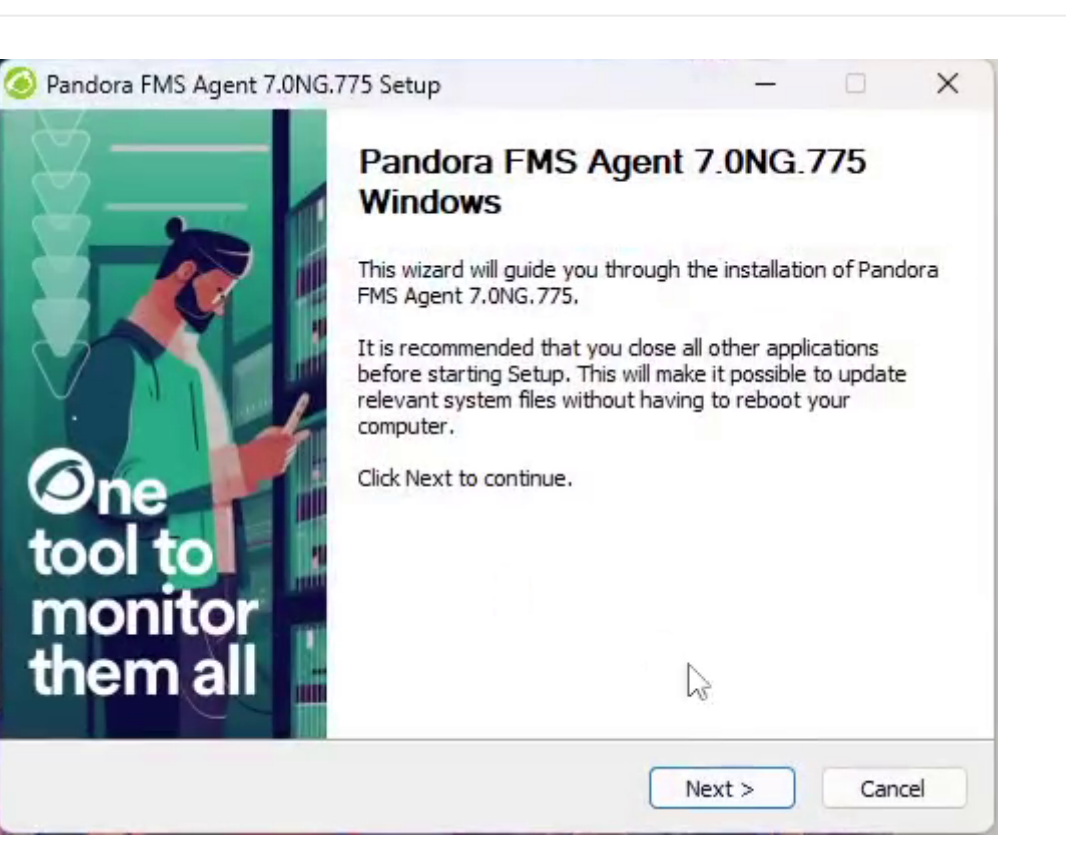

#### Aceptar términos de la licencia:

 $\odot$ 

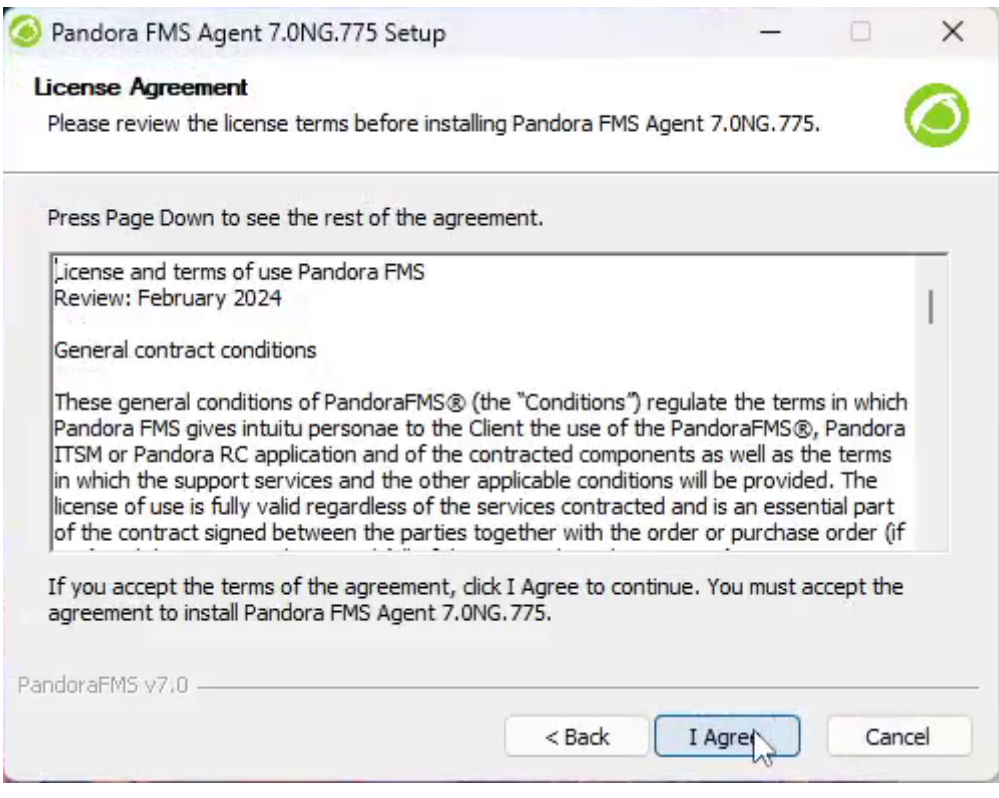

Selección de ruta donde se instalará el agente de Pandora FMS, por defecto se instala en:

%ProgramFiles%\pandora agent), se puede cambiar pulsando Browse.... Luego se pulsa Next:

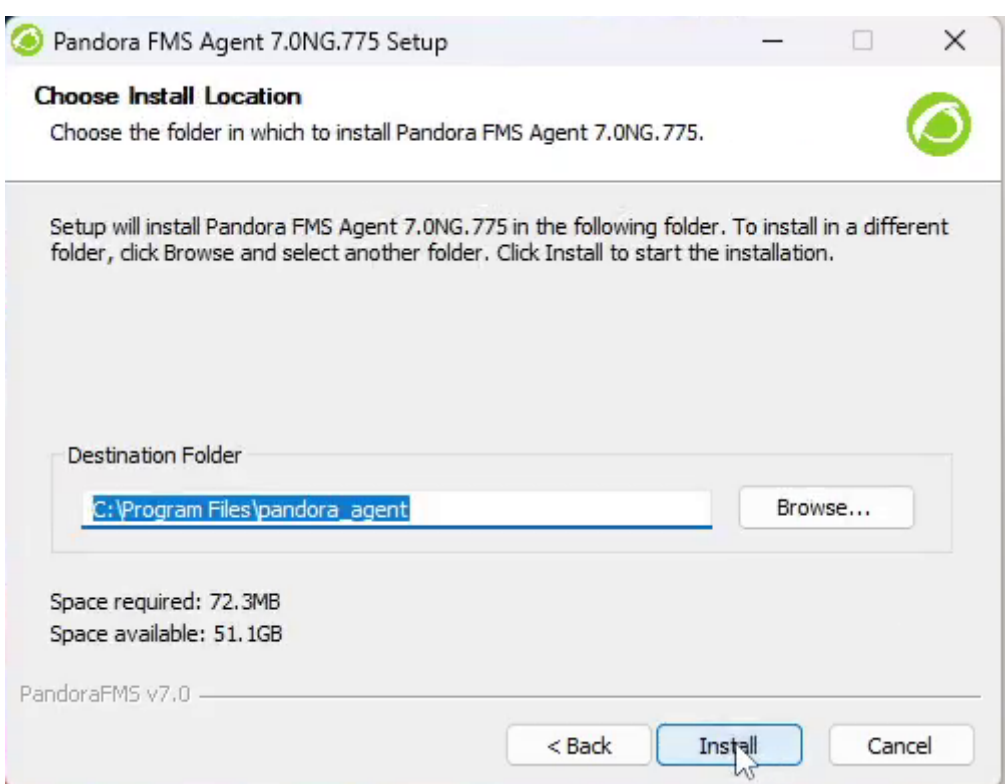

Esperar a que se copien los ficheros.

 $\odot$ 

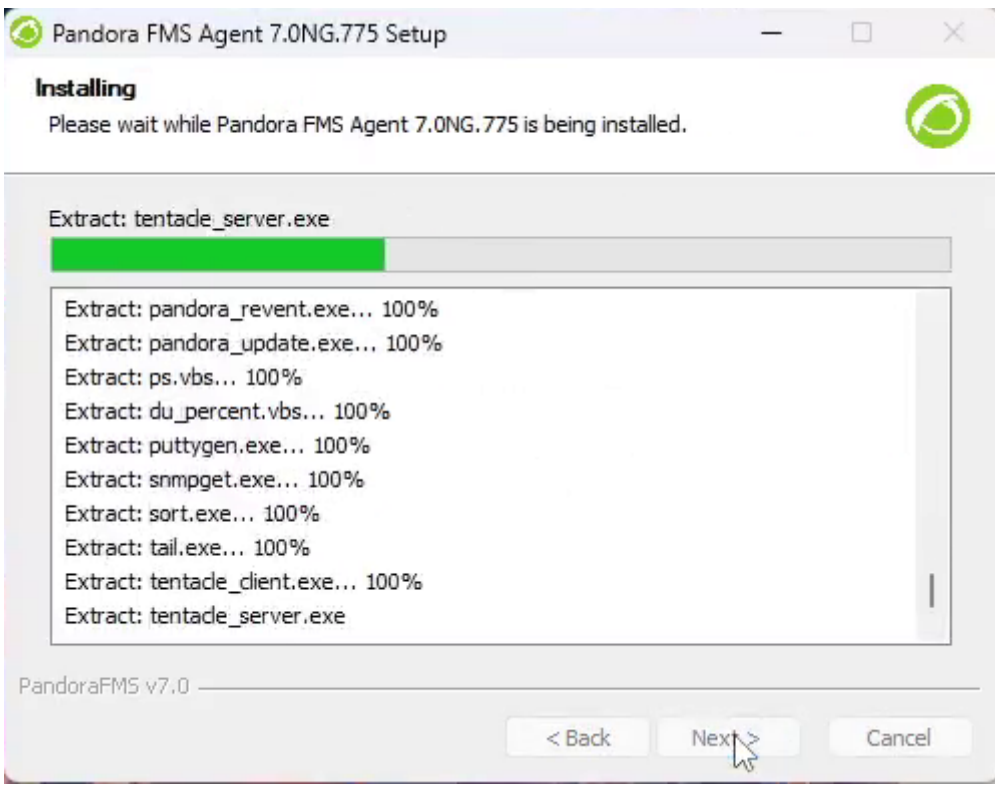

Se debe configurar los datos para el agente como la dirección IP (o nombre) del servidor de Pandora FMS que recibirá los datos del Agente software. Para poder cambiar otros parámetros, tales como cambiar el nombre del agente (por defecto toma el valor del hostname de la máquina) o la ruta de los ficheros temporales, se tendrá que editar a mano la configuración del agente.

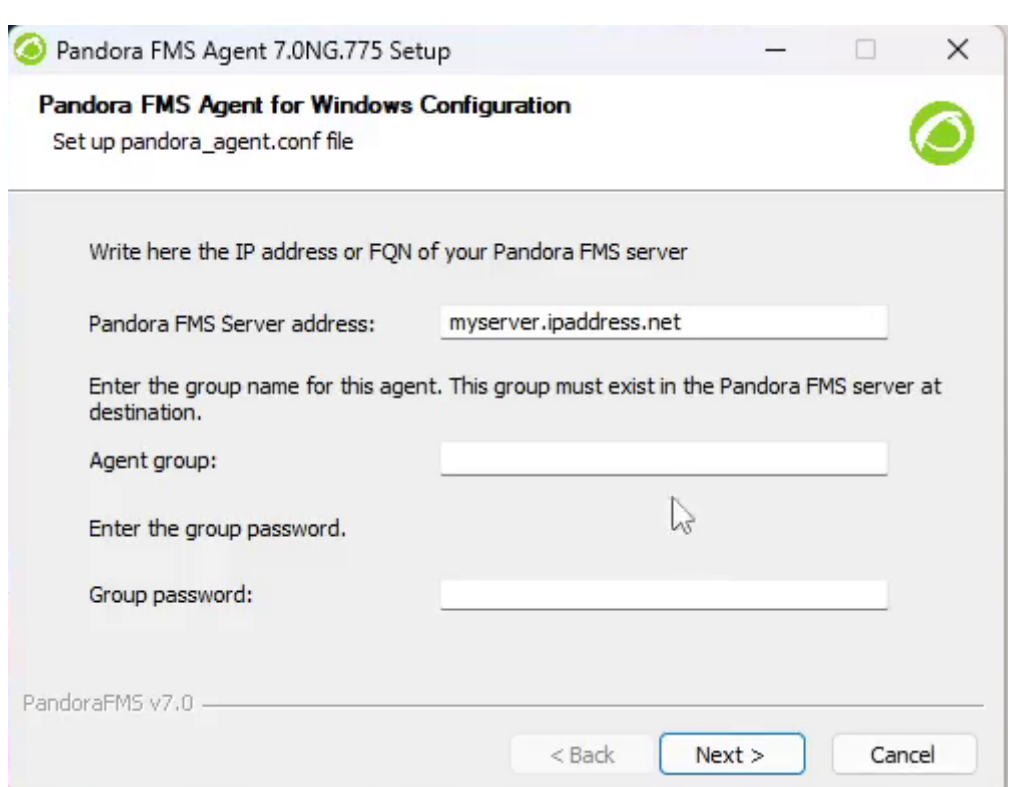

La configuración remota del agente software viene activa por defecto. Marcar las opciones a utilizar tales como monitorización básica de la seguridad y/o fortalecimiento de la seguridad y/o control de inventario de hardware y software. Colocar la cantidad mínima de espacio libre para los ficheros temporales.

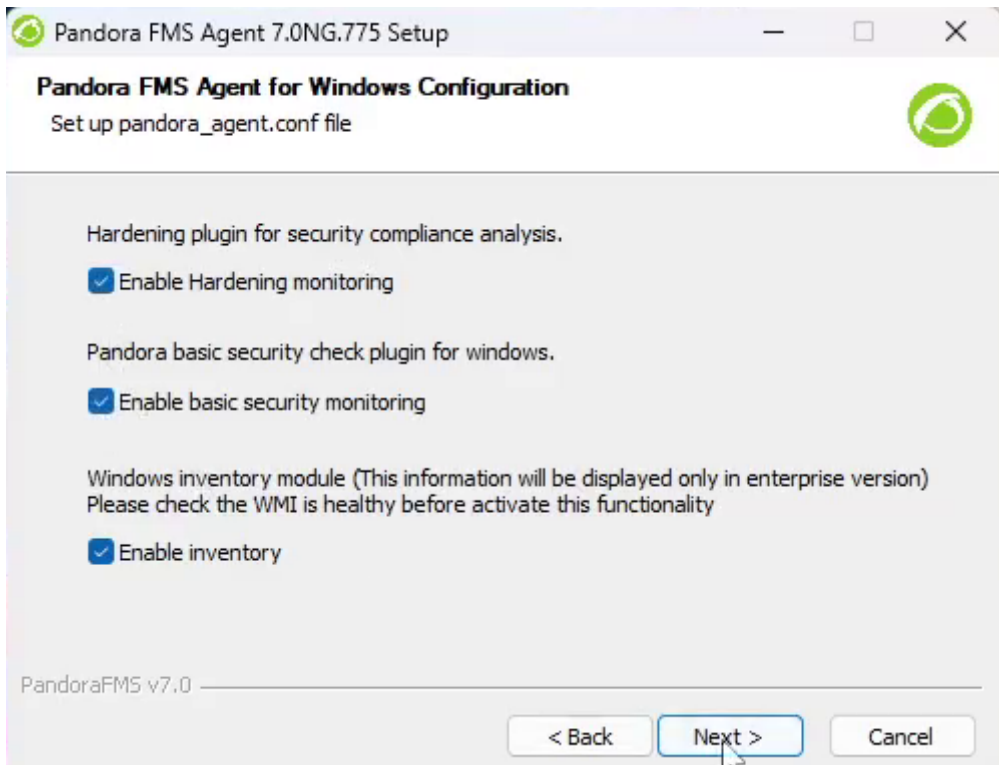

Iniciar el servicio del agente de Pandora FMS, de lo contrario tendrá que hacerlo de forma manual, o bien se iniciará cuando MS Windows® reinicie de nuevo.

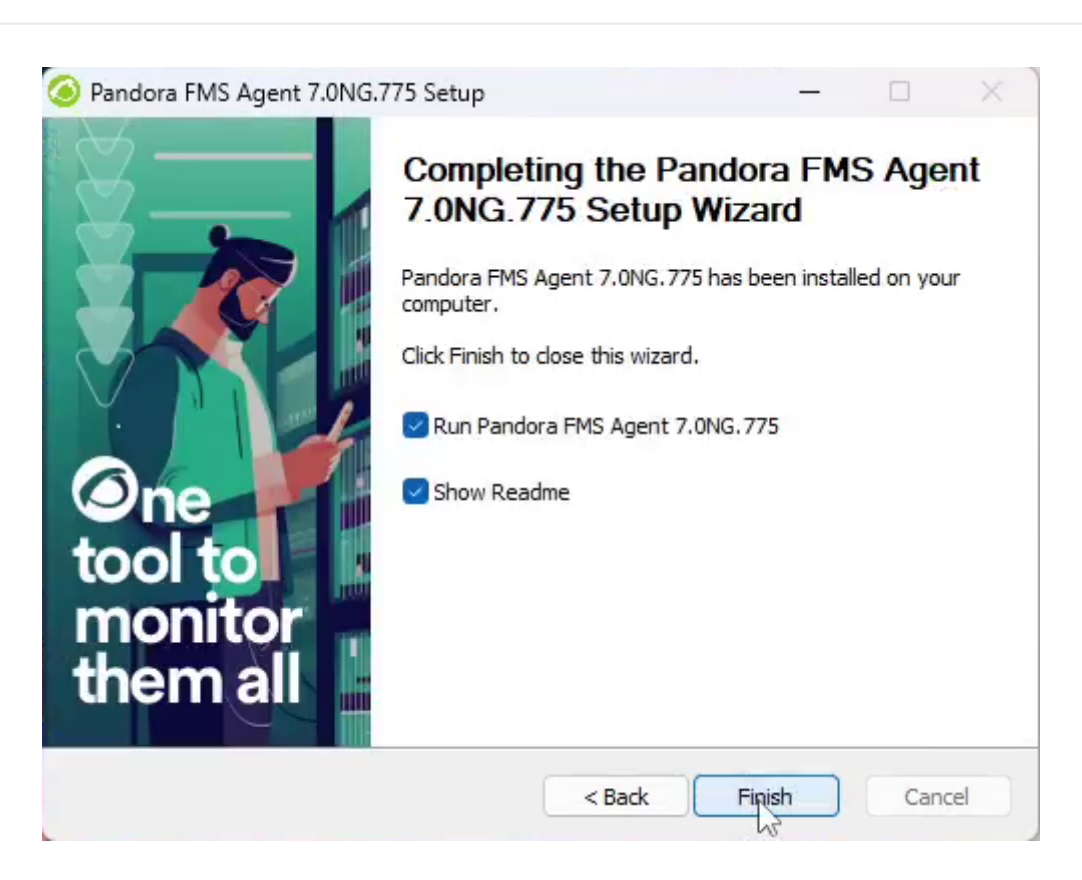

La instalación ha finalizado, se pueden cambiar los parámetros del agente en el fichero pandora agent.conf o bien a través del enlace directo en el menú Pandora FMS.

#### **Instalación desatendida del Agente software para Windows®**

A partir de la versión 5.1 del Agente, el instalador soporta el modo desatendido. Para realizar la instalación simplemente habrá que ejecutar lo siguiente:

"Pandora FMS Windows Agent v7.0NG.VERSION-BUILD\_ARCH.exe" /S

En el caso de que se ncesite instalar el Agente en otra ruta diferente a la de por defecto:

"Pandora FMS Windows Agent v7.0NG.VERSION-BUILD ARCH.exe" /S /D=C:\PFMS agent

También se pueden pasar ciertos parámetros para que se escriban en el fichero de configuración del agente a crear. Gracias a estas opciones el despliegue de los agentes de Pandora FMS es mucho más personalizable. Las opciones por línea de comandos que se soportan son las siguientes:

--ip

- Corresponde con el token llamado server\_ip.
- -group
	- Corresponde con el token llamado group.

 $\odot$ 

Corresponde con el token llamado agent\_alias.

```
--remote config
```
• Corresponde con el token llamado remote config.

Por ejemplo, si se necesita crear un agente que pertenezca al grupo Applications, con nombre Mifunne y que apunte al servidor con la dirección IP 192.168.0.59, con la [configuración remota](https://pandorafms.com/manual/!current/es/documentation/pandorafms/monitoring/02_operations#ks1_1_2) [habilitada:](https://pandorafms.com/manual/!current/es/documentation/pandorafms/monitoring/02_operations#ks1_1_2)

```
"Pandora FMS Windows Agent v7.0NG.VERSION-BUILD_ARCH.exe" /S --ip 192.168.0.59
--group Applications --alias Mifunne --remote_config 1
```
#### **Desinstalación desatendida**

El desinstalador que es un ejecutable llamado uninstall.exe en el directorio de instalación de Pandora FMS y también permite la desinstalación desatendida, para ello hay que ejecutar el desinstalador con la opción /S.

Por ejemplo, suponiendo que Pandora FMS esté instalado en el vía o path por defecto:

"%ProgramFiles%\pandora\_agent\uninst.exe" /S

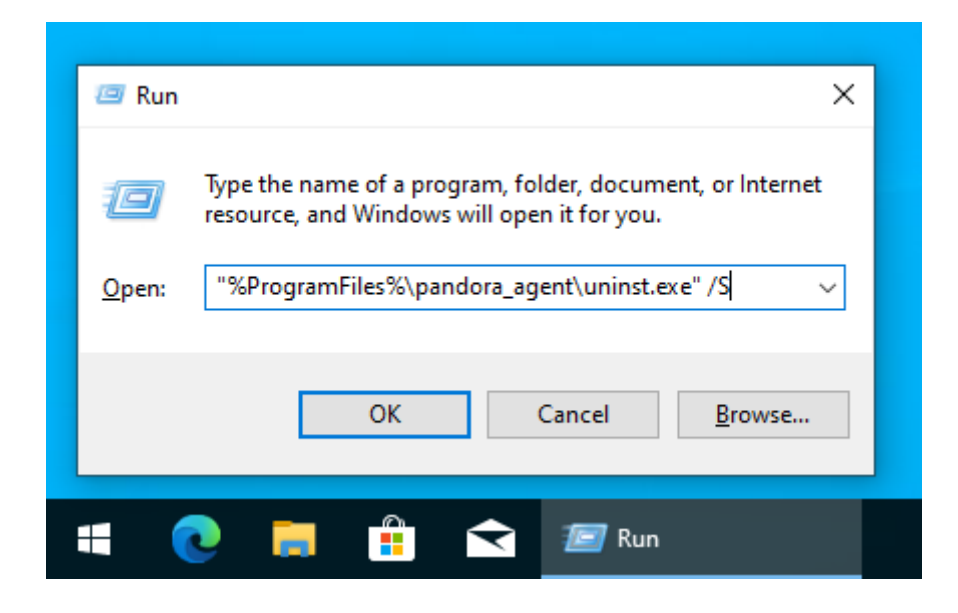

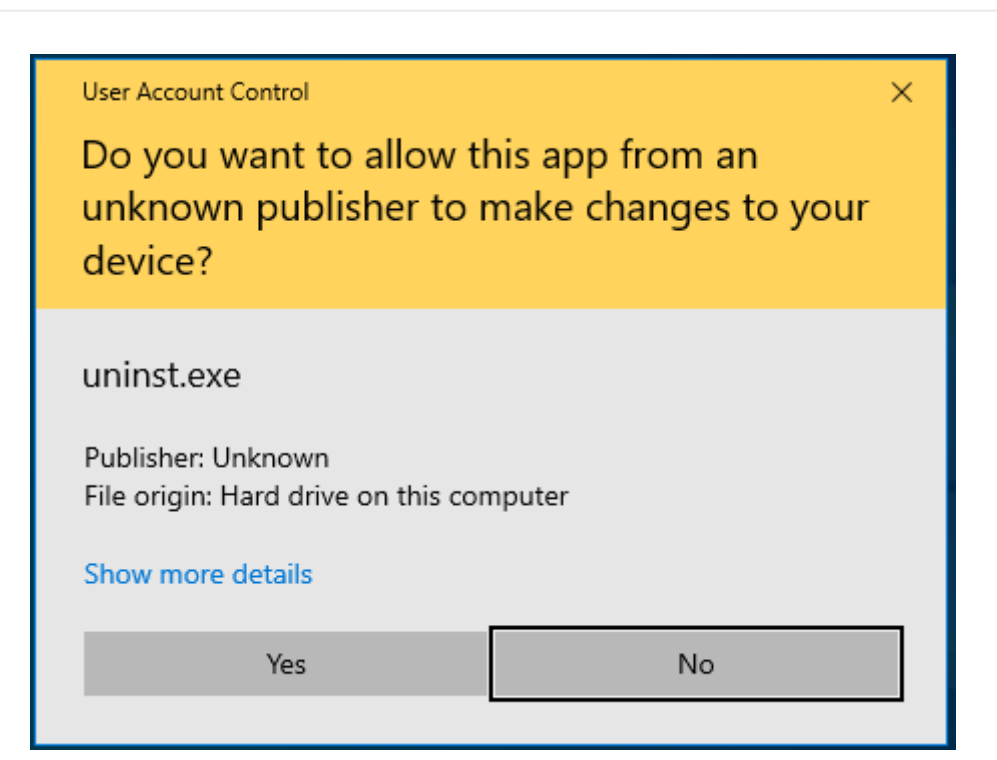

#### **Utilizando PandoraAgent.exe desde la línea de comandos**

Al ejecutar:

```
pandoraagent.exe --help
```
mostrará algo similar a esto:

```
C:\Users\Jimmy>"%ProgramFiles%\pandora agent\pandoraagent.exe" --help
Pandora agent for Windows v7.0NG.761 Build 220427
```
Usage: C:\Program Files\pandora agent\pandoraagent.exe [OPTION]

Available options are: --install: Install the Pandora Agent service. --uninstall: Uninstall the Pandora Agent service. --test-ssh: Test the SSH Pandora Agent configuration. --test-ftp: Test the FTP Pandora Agent configuration. --process: Run the Pandora Agent as a user process instead of a service.

```
C:\Users\Jimmy>
```
Para instalar el servicio (si este no está instalado), basta con ejecutar lo siguiente dentro del directorio donde está el ejecutable (generalmente C:\Program Files o equivalente).

pandoraagent.exe --install

Esto instalará el servicio en la máquina, basándose en el path donde se ubica el .exe

Para probar si conecta vía SSH con el servidor Pandora FMS:

```
C:\WINDOWS\system32>cd %PROGRAMFILES%
```
C:\Program Files>cd pandora\_agent

```
C:\Program Files\pandora_agent>PandoraAgent.exe --test-ssh
Public key file C:\Program Files\pandora agent\key\id dsa.pub exists.
Private key file: C:\Program Files\pandora agent\key\id dsa exists.
Connecting with munchkin.pandorafms.com.
Authentication successful.
Host fingerprint:
Created a blank XML file in C:\Program Files\pandora_agent\temp\ssh.test
Remote copying C:\Program Files\pandora agent\temp\ssh.test on server
munchkin.pandorafms.com at /var/spool/pandora/data_in/ssh.test
Successfuly file copied to remote host
Successfuly disconnected from remote host
The SSH test was successful!
```

```
C:\Program Files\pandora_agent>
```
Para desinstalar es el mismo proceso con diferente opción:

```
pandoraagent.exe --uninstall
```
#### **Agente Windows de Pandora FMS como proceso**

Es posible, por motivos de depuración, pruebas y otras circunstancias poco habituales, ejecutar el agente en modo "Proceso". Esto se hace ejecutándolo desde línea de comando:

pandoraagent.exe --process

Existen algunas limitaciones en la ejecución al modo proceso, ya que Pandora FMS está pensado para ejecutarse como servicio y bajo el usuario SYSTEM. Si se ejecuta con otro usuario sin privilegios, habrá funcionalidades que no operen correctamente.

## **Desinstalación Agente Pandora FMS tar.gz**

Se debe de tener en cuenta que para realizar el proceso de desinstalación del Agente software se deberá contar con el paquete de instalación correspondiente. Se recomienda utilizar el mismo paquete con el que se realizó la instalación inicialmente.

En caso de no contar el instalador utilizado inicialmente, se deberá descargar la versión correspondiente desde:

#### <https://pandorafms.com/es/descargas/>

Una vez se tenga el paquete .tar.gz descargado y en el sistema objetivo se deberá descomprimir el mismo.

Elevando privilegios a root o utilizando un usuario con los mayores privilegios.

**sudo su**

Descomprimiendo el instalador:

**tar** xvzf < pandora\_agente\_installer >.tar.gz

Se debe ingresar en el directorio unix que se generó tras descomprimir el instalador:

cd unix

Una vez en este directorio se tendrá acceso al ejecutable del instalador pandora agent installer, si se ejecuta con el parámetro --help se mostrarán las opciones disponibles. Entre ellas hay un ejemplo de cómo desinstalar el agente cuando se usó una ubicación personalizada.

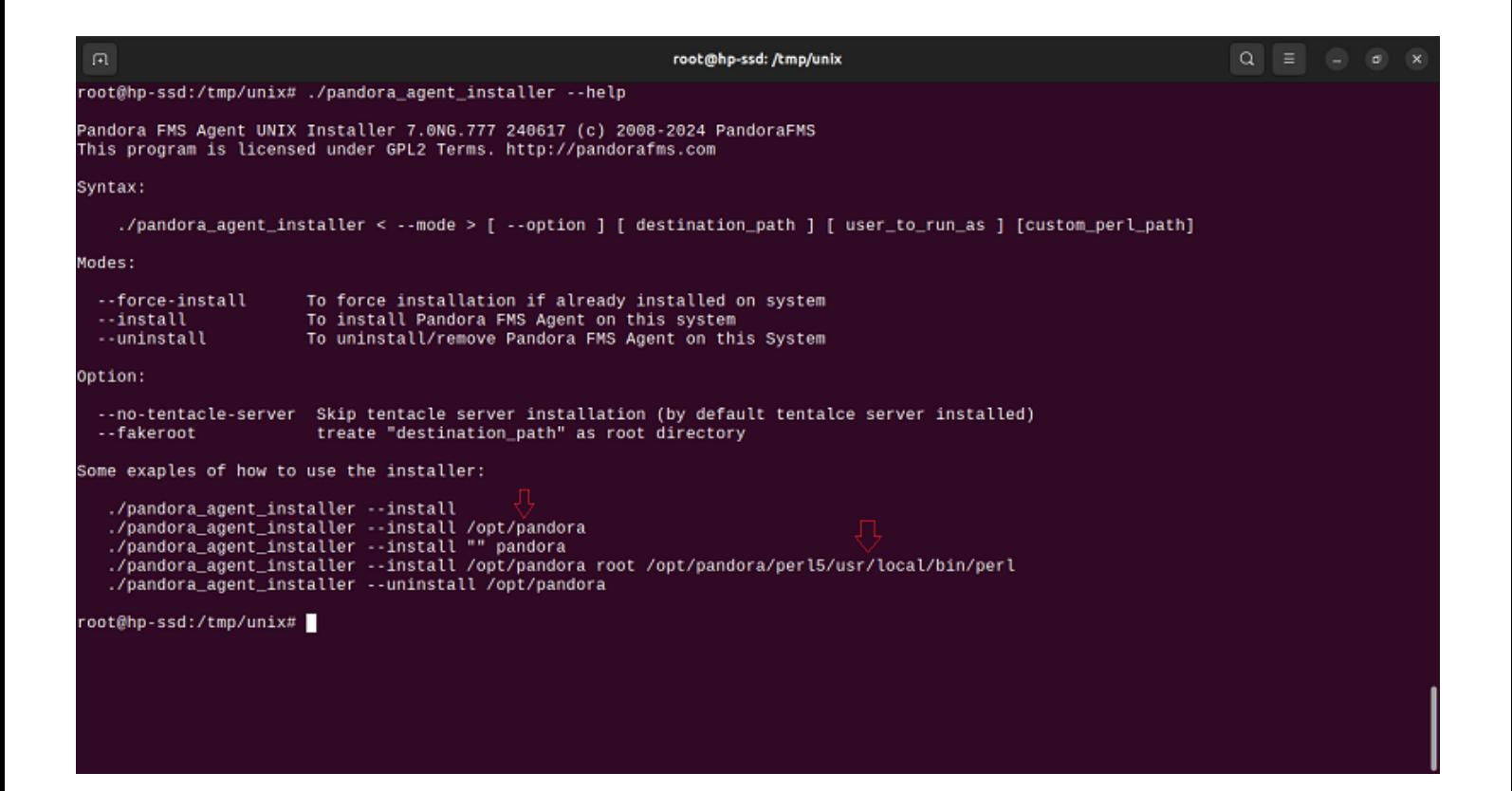

 $\circ$ 

Si se realizó la instalación en una ubicación personalizada, se deberá usar la opción correspondiente para la desinstalación. Para este caso se asumirá que se cuenta con una instalación estándar en la ubicación por defecto.

Antes de iniciar el proceso de desinstalación es recomendable detener el servicio del Agente software:

systemctl stop pandora agent daemon

Posteriormente, se podrá iniciar el proceso de desinstalación:

```
./pandora_agent_installer --uninstall
```
Una vez finalizado este proceso deberá recargar systemctl:

systemctl daemon-reload

Por último se deben eliminar los siguientes directorios:

/etc/pandora /var/log/pandora /var/spool/mail/pandora /var/spool/pandora /usr/share/pandora\_agent

Con esto habrá finalizado el proceso de desinstalación del Agente software PFMS.

## **Desinstalación Agente Pandora FMS .RPM**

Se deberá detener el servicio del Agente software de Pandora FMS:

systemctl stop pandora\_agent\_daemon.service

Para iniciar el proceso de desinstalación, ejecute:

dnf remove pandorafms\_agent\_linux.noarch

De ser necesario se utiliza yum o rpm - e en vez de dnf.

Una vez finalizado este proceso deberá recargar systemctl:

systemctl daemon-reload

Por último, eliminar los siguientes directorios:

/etc/pandora /var/log/pandora /var/spool/mail/pandora /var/spool/pandora /usr/share/pandora\_agent

Con esto habrá finalizado el proceso de desinstalación del Agente software.

[Volver al índice de documentación de Pandora FMS](https://pandorafms.com/manual/!current/es/documentation/start)